## PW3198 电能质量分析仪 POWER QUALITY ANALYZER 测量指南 使用説明書

2011 年 4 月 初版 Printed in Japan PW3198A985-00 (PW3198A983-00) 11-04H 请阅读前言

**HIOKI** 

# 3 测量线路的接线与连接确认

状态

分析

记录设置 事件设置 1

由

事件设置 2

内 存<br>- 设 置<br>**- 画面**复制

清 单 2011/01/25<br>14:09:44

- 电流波

感谢您购买 HIOKI PW3198 电能质量分析仪。 本书将为初次使用本仪器的人员介绍基本的测量 方法。

实际使用本仪器之前,请务必阅读使用说明书。

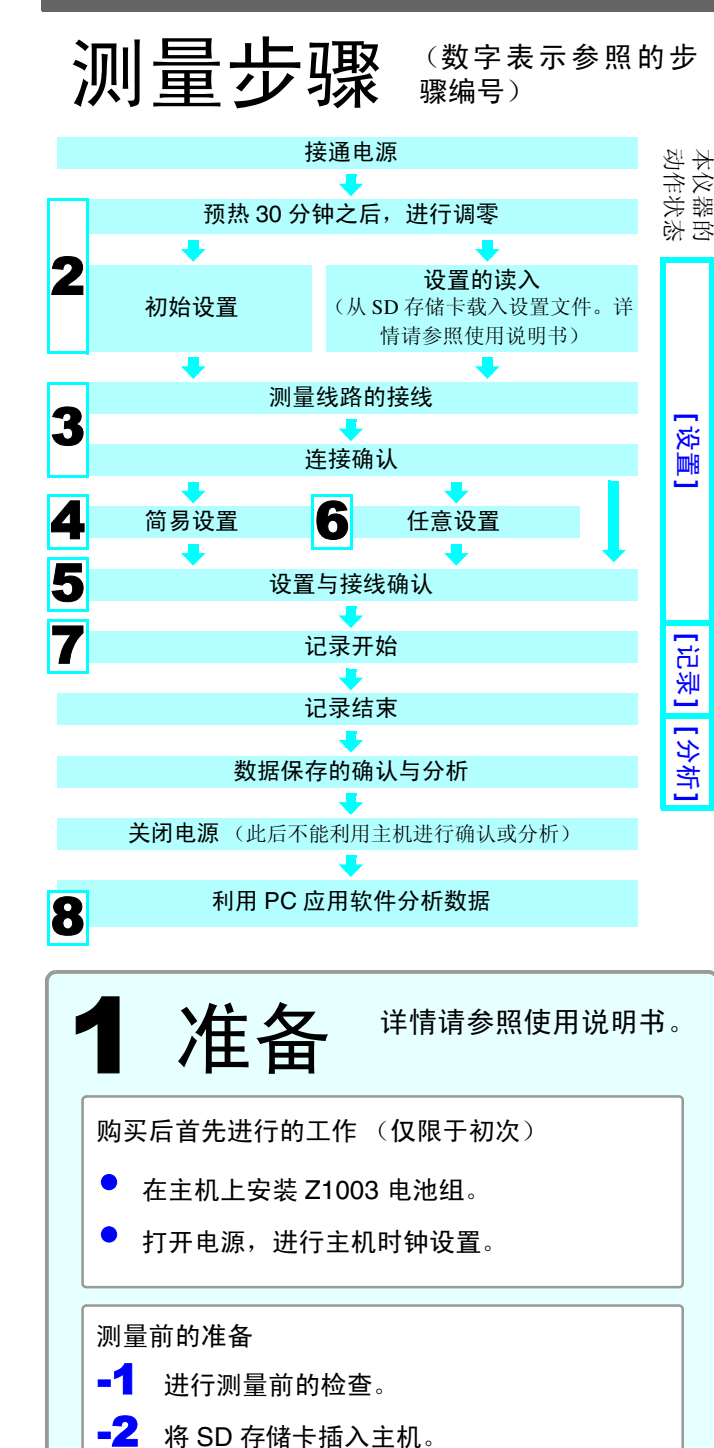

(请务必合上盖子)

■<mark>4</mark> 将电压线与电流传感器连接到主机上。

 $2$   $3$   $3$  5

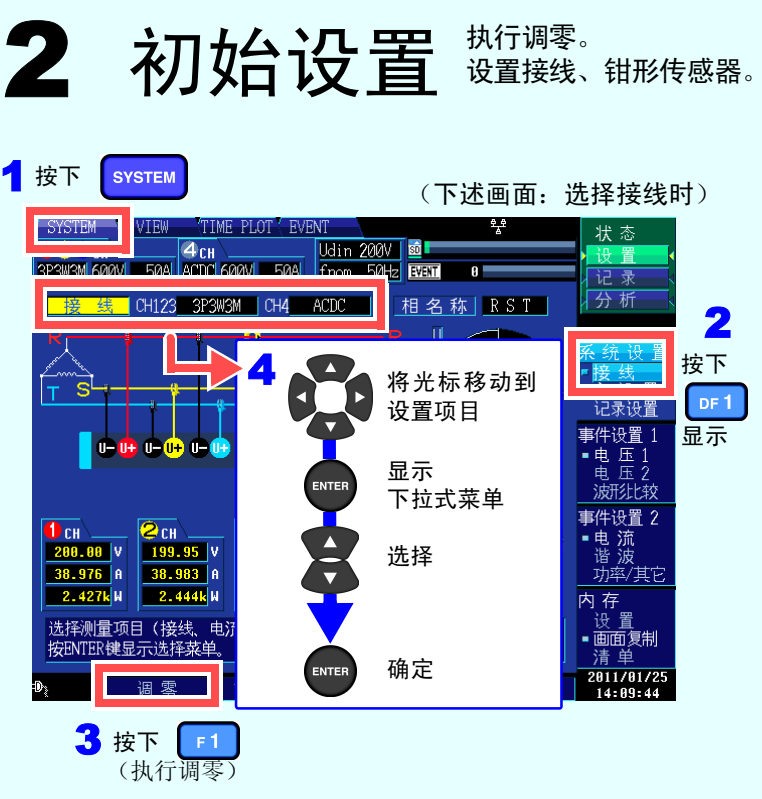

G.START/STOP LED 记录待机期间: 绿灯闪烁 记录期间: 绿灯点亮

K.POWER LED 使用 AC 适配器时 : 绿灯点亮 使用电池时 : 红灯点亮

4

 $(0.00006)$ 

D∫ III

■3 连接 AC 转换器。

**-5** 接通电源

 $\overline{\mathbb{Z}}$ 

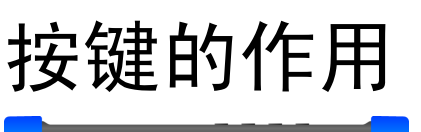

600331960

A. 菜单键

**SYSTEM**:

根据目的,从 5 个模式中进行选择。要查找电源故障原因时,请选择 " 电压异常检测模式 "。要 调查电力质量的实际状态 (系统监视)时, 请选择"基本电源品质检测模式"。

用于各种设置、事件阈值设置。 **VIEW**: 用于显示瞬时值与波形。 **TIMEPLOT**: 用于显示测量数据的时间系列图形。 **EVENT**: 用于列表显示测量的事件。

B.**DF** 键

用于选择各画面的详细画面显示。 C. 光标键、 **ENTER** 键 用于移动光标并确定设置。

D.**ESC** 键 用于取消选择 / 变更项目的内容

## E.**DATA RESET** 键

用于删除显示的测量数据(不删 除保存到SD存储卡中的数据)。

F.**START/STOP** 键 用于开始 / 结束记录。

### H.**MANU EVENT** 键 用于发生事件。

I.**COPY** 键

用于记录当前显示画面数据。 J.**F** 键

用于选择 / 变更显示内容与设置 项目。

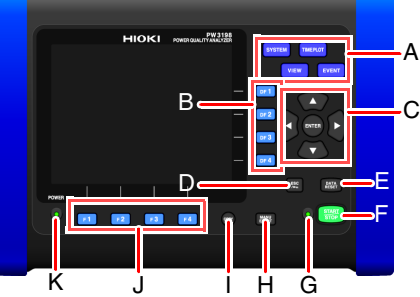

在向测量线路进行接线时,请参考画面上显示的接线图。

Udin 200V | <mark>虚</mark>

 $\bullet$  col

 $4c<sub>H</sub>$ 

 $\frac{1}{2}$  8.88

 $| 8.000$ 

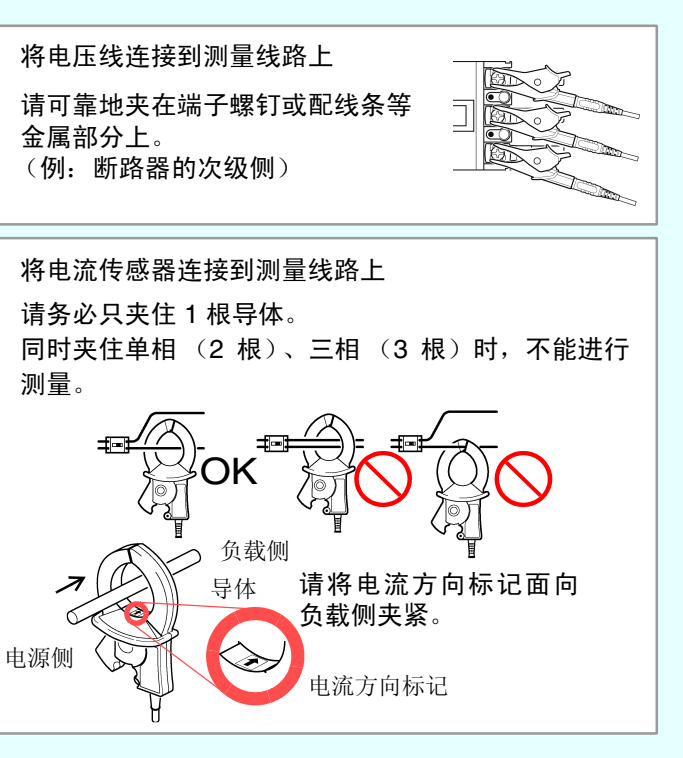

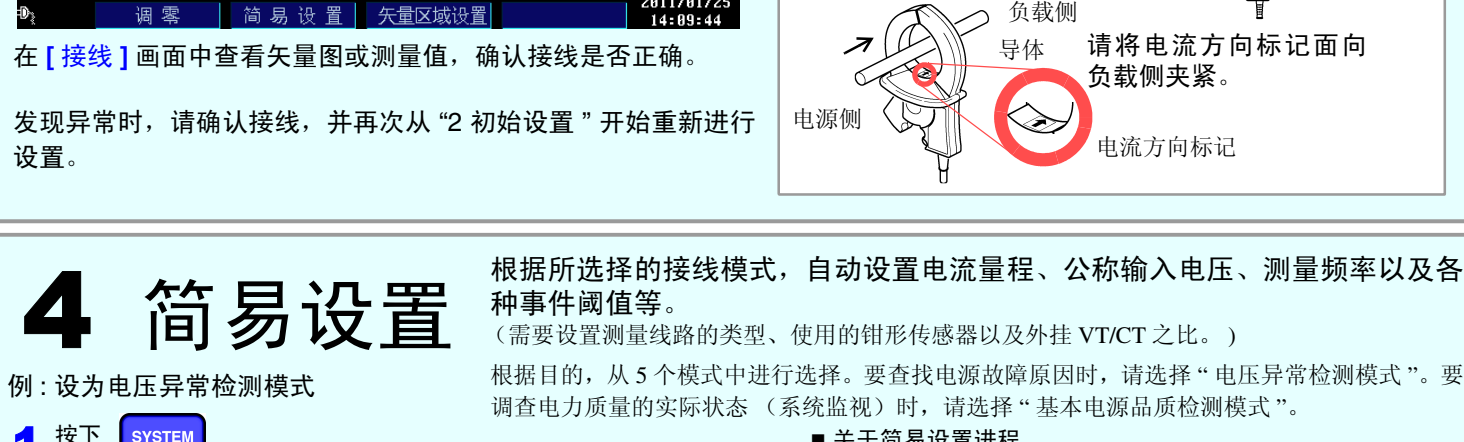

矢量图

相 2 称 | × ST |

测量值

 $\frac{193.95 \text{ V}}{199.96 \text{ V}}$   $\frac{3 \text{ CH}}{199.98 \text{ V}}$ 

 $2.428k$ W

<mark>38.976</mark> A 38.983 A 39.181 A

 $2.444kW$ 

 $4c<sub>H</sub>$ 

3P3W3M 600V 50A ACDC 600V 50A fnom 50Hz 区

**23**CH

2AA.AA IV

 $2.427k$ <sub>M</sub>

按ENTER键显示选择菜单

调零

种事件阈值等。

(需要设置测量线路的类型、使用的钳形传感器以及外挂 VT/CT 之比。 )

关于简易设置进程

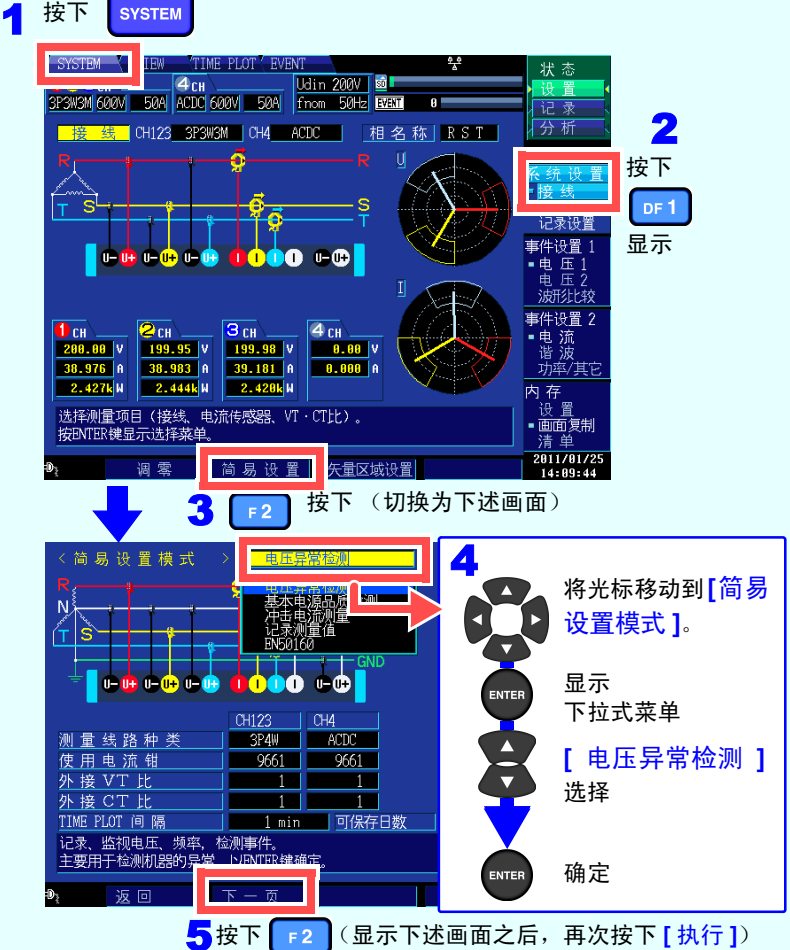

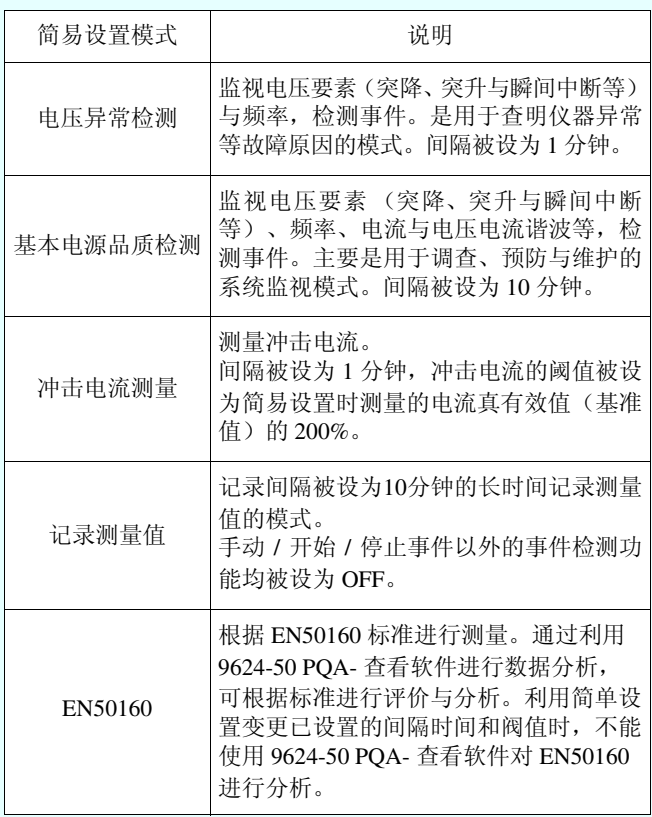

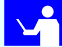

# 5 设置与接线确认

## **-2.** 是否经常发生事件 (经常显示事件图标 ) **?**

事件多发时, 请进行一次记录, 然后在[EVENT]画面的事件列表 (请参照步骤 7)中确认发生什么事件,并变更导致问题发生的事 件的阈值。

另外,也可能是测量线路的配线 (接线)弄错。请进行确认。

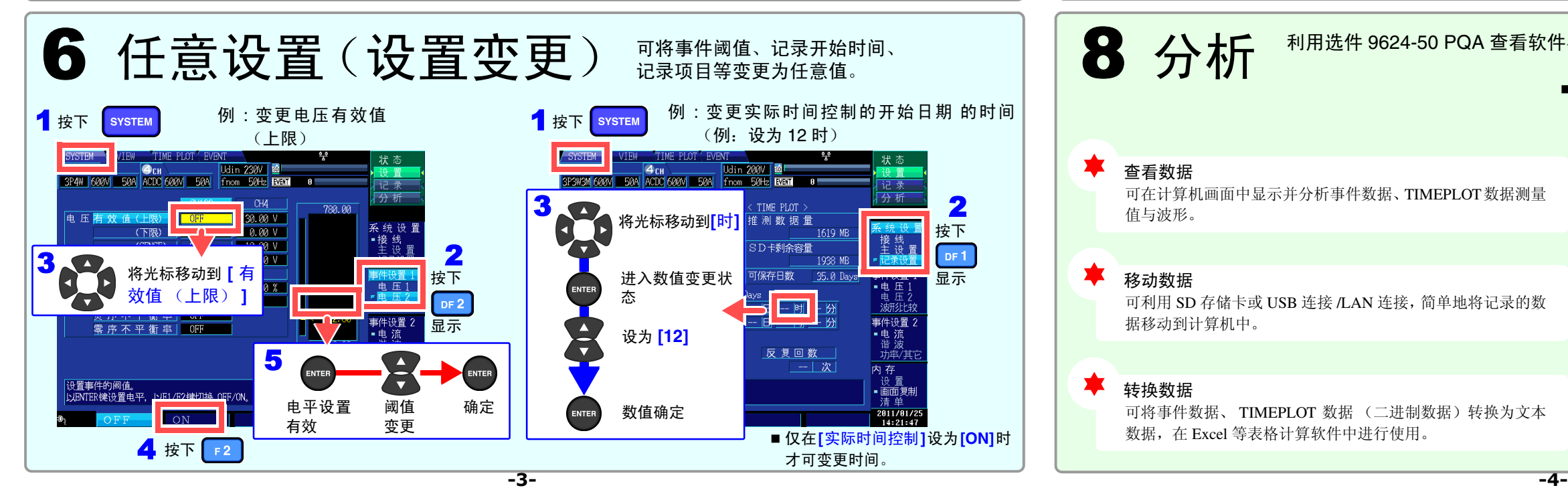

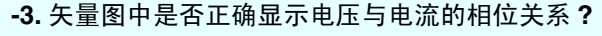

未正确显示时,可能是测量线路的配线(接线)或钳形传感器的 方向弄错。请再次进行确认。

另外,也可能是测量线路的配线(接线)或钳形传感器的方向弄 错。

### **-1.** 测量值是否超出量程或波高率 **?**

出现警告显示时,可能是钳形传感器、量程或接线设置等错误。 请确认接线,再次从 "2 初始设置 " 重新进行设置。

警告显示:如下图所示,显示为红色。

## **-4.** 是否正确显示波形或测量值 **?**

波形或测量值异常时,可能是钳形传感器、量程或接线设置等错 误。

请再次从 "2 初始设置 " 重新进行设置。

(超出电压量程、超出波高率)

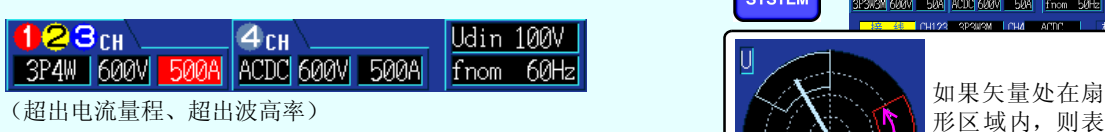

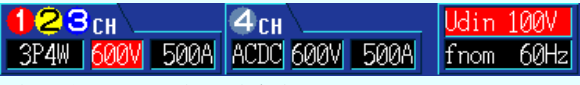

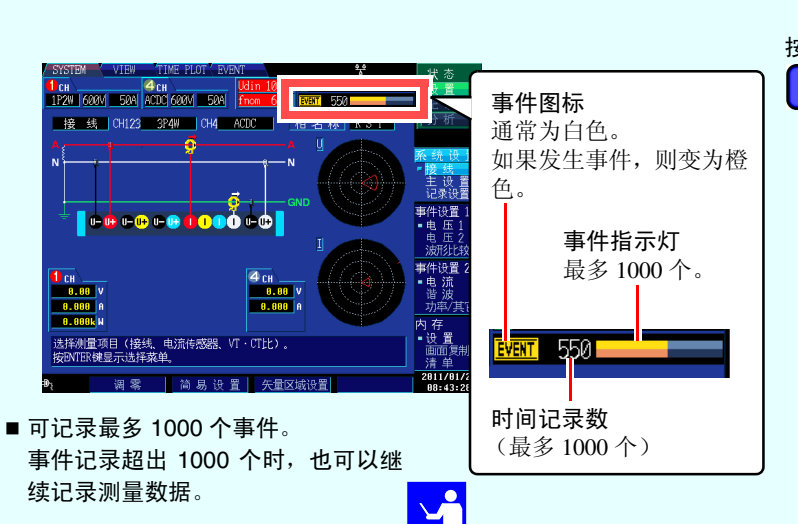

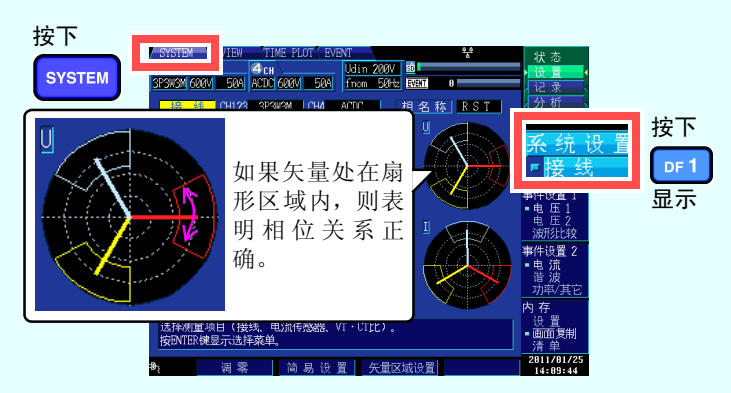

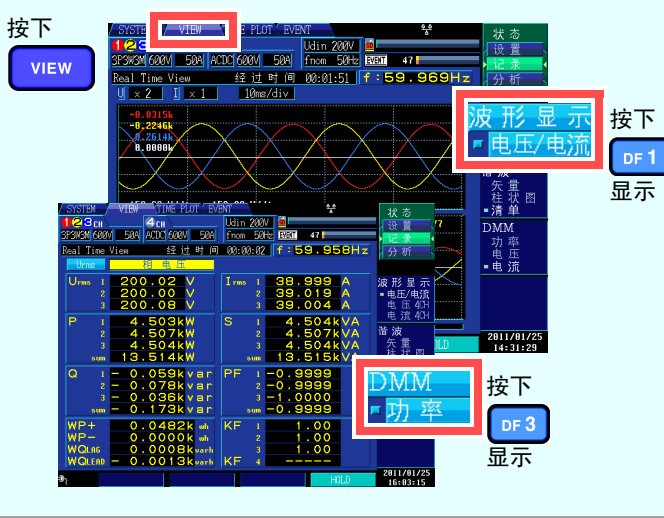

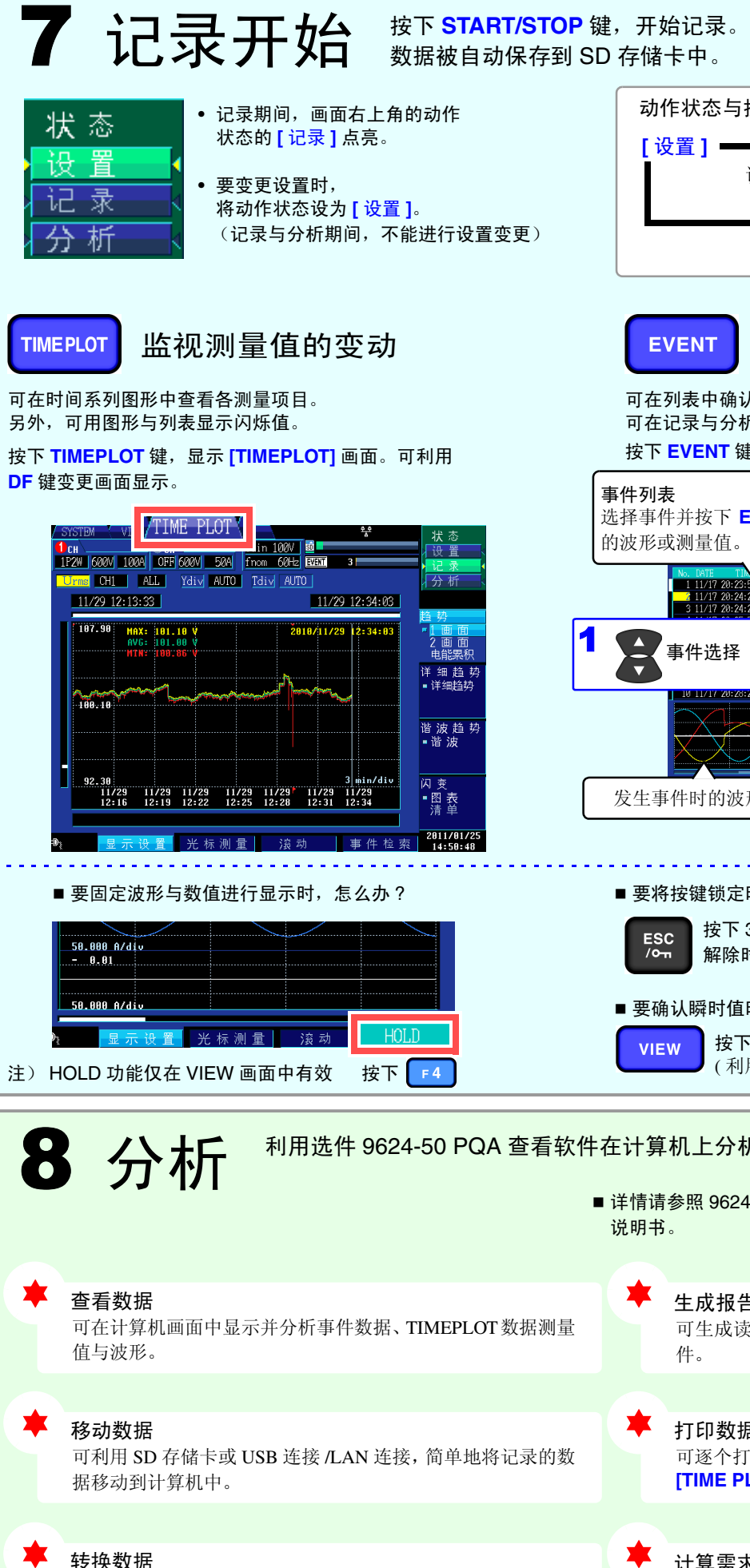

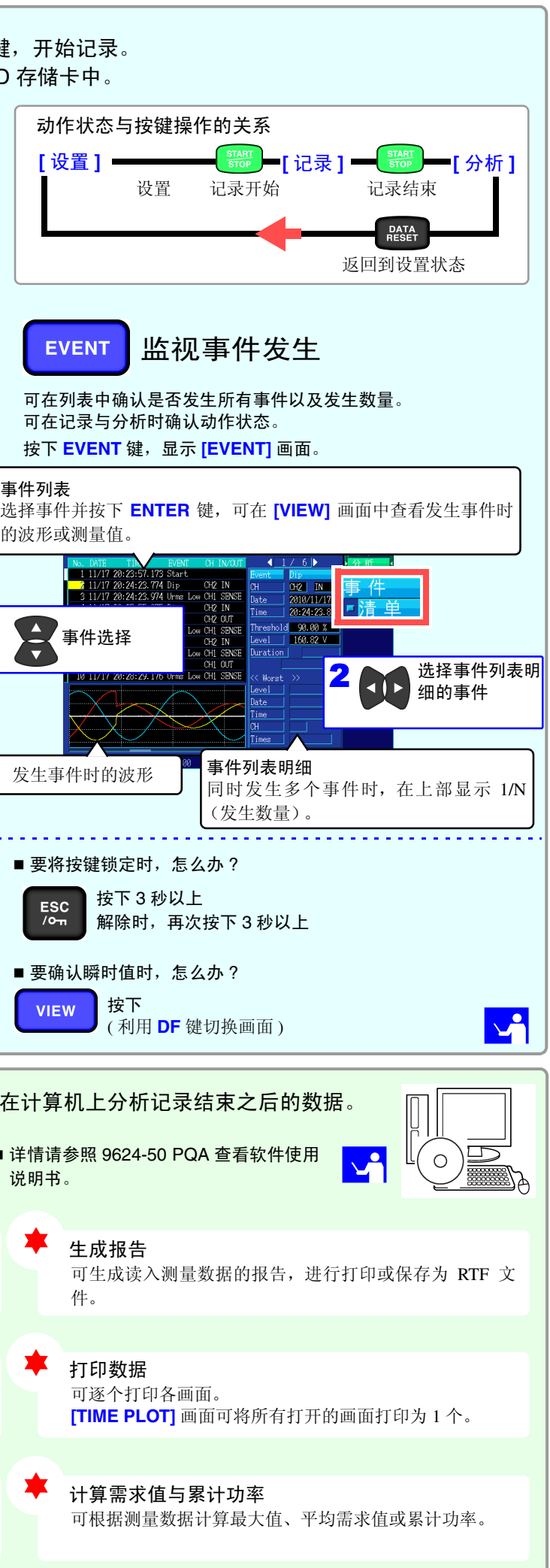

可将事件数据、 TIMEPLOT 数据 (二进制数据)转换为文本

数据,在 Excel 等表格计算软件中进行使用。